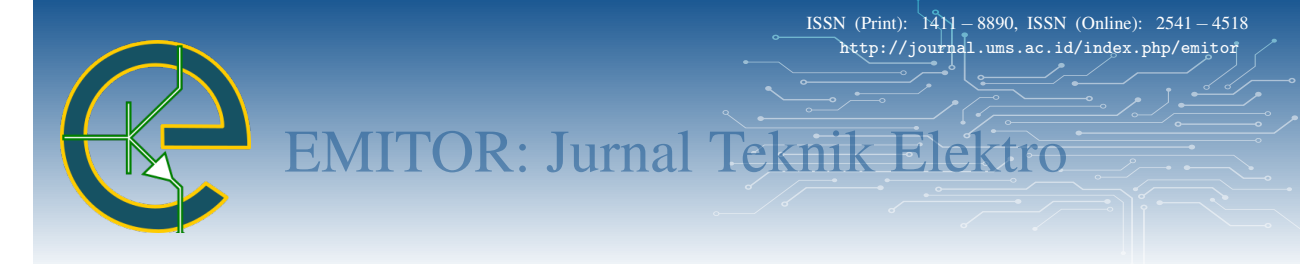

# Perancangan Aplikasi Bercocok Tanam Pada Kawasan Perkotaan Berbasis Android

Naufal Alip Pratama∗ , Devi Afriyantari Puspa Putri Program Studi Informatika/Fakultas Komunikasi dan Informatika − Universitas Muhammadiyah Surakarta Surakarta, Indonesia ∗[naufal211@gmail.com](mailto:naufal211@gmail.com )

*Abstract*− *Urban areas which are economic centers encourage people to be active and work. This is in line with the increasingly dense growth of buildings for offices, industry, and residences. With less open space in urban areas, public awareness in gardening and farming is decreasing. Urban agriculture methods are needed in urban farming systems. With this method, agricultural production can be carried out efficiently in a limited area. This research was conducted to design an application that contains guidelines and discussions between users in carrying out urban agriculture to overcome the limitations of land for farming in urban areas. Application is built with android base using SDK flutter and Firebase to store database. The method used in this research is the System Development Life Cycle (SDLC) with an approach using the Waterfall model. The results of this study are in the form of an android application called "PlantGo" that can be used by the public. The test results of this application show good results. All features work properly in Black Box testing. Usability testing with 30 respondents resulted in a score of 89.75% which means the application can be well received by users.*

Abstrak− Kawasan perkotaan yang merupakan pusat ekonomi mendorong orang-orang untuk beraktiftas dan bekerja disana. Hal itu sejalan dengan pertumbuhan bangunan mulai dari perkantoran, industri, serta tempat tinggal yang semakin padat. Dengan semakin sedikitnya ruang terbuka pada kawasan perkotaan membuat kesadaran masyarakat dalam berkebun dan bercocok tanam semakin berkurang. Metode urban agriculture dibutuhkan dalam sistem pertanian perkotaan, dengan metode ini produksi tanaman dapat dilakukan dengan efisien dalam lahan yang terbatas. Penelitian ini dilakukan untuk merancang aplikasi yang bertujuan memberi panduan dan diskusi antar pengguna dalam melakukan urban agriculture untuk mengatasi keterbatasan lahan dalam bercocok tanam pada kawasan perkotaan. Aplikasi dibuat dengan basis android menggunkan SDK flutter dan Firebase dalam menyimpan basis data. Dalam penelitian ini penulis menggunakan metode System Development Life Cycle (SDLC) dengan pendekatan menggunakan model Waterfall. Penelitian menghasilkan aplikasi android yang bernama "PlantGo" yang bisa digunakan oleh masyarakat umum. Pengujian aplikasi menunjukan hasil yang bagus, yang dimana dalam pengujian Black Box seluruh fitur berjalan dengan semestinya dan pengujian Usability dengan 30 responden menghasilkan hasil yang bagus dengan skor 89,75% yang dimana aplikasi tersebut dapat diterima dengan baik oleh pengguna.

Kata Kunci− *Urban agriculture; Urban; Discussion forum; Android; Flutter*

## I. PENDAHULUAN

Kawasan perkotaan yang merupakan pusat dari semua kegiatan ekonomi dan perdagangan, membuat orangorang beramai-ramai bekerja di perkotaan yang ekonominya lebih baik dan maju dibandingkan di daerah. Seiring berjalannya waktu, kawasan perkotaan semakin padat akan bangunan perkantoran, perdagangan, sampai bangunan tempat tinggal. Berbeda dengan kawasan

pedesaan yang lahannya banyak dimanfaatkan sebagai lahan pertanian atau berkebun.

Kesadaran serta pengetahuan masyarakat untuk bercocok tanam pada kawasan perkotaan masih kurang, hal itu di sebabkan karena terbatasnya lahan kosong di perkotaan yang menjadikan hambatan masyarakat dalam bercocok tanam. Salah satu sistem yang bisa menyelesaikan masalah keterbatasan lahan dalam bercocok tanam pada kawasan perkotaan yaitu sistem *urban agriculture* [\[1](#page-8-0)[–3\]](#page-8-1).

*Urban agriculture* merupakan sebuah sistem pertanian pada kawasan perkotaan yang dapat memproses tanaman dengan menerapkan metode produksi dalam

Naskah diterima 22 Juli 2021, diterima setelah revisi 24 Agustus 2021, terbit online 25 Februari 2022. Emitor merupakan jurnal Teknik Elektro Universitas Muhammadiyah Surakarta yang terakreditasi Sinta 4 dengan alamat Gedung H Lantai 2 UMS, Jalan Ahmad Yani Tromol Pos 1 Surakarta Indonesia 57165.

menggunakan kembali limbah dan sumber daya alam di area perkotaan [\[4–](#page-8-2)[6\]](#page-8-3). Dengan adanya sistem *urban agriculture* masyarakat bisa bercocok tanam di area rumah, seperti pekarangan rumah maupun *rooftop* rumah dengan metode tanam hidroponik [\[7](#page-8-4)[–10\]](#page-8-5). Masyarakat bisa menanam tanaman yang bermanfaat untuk kebutuhan dapur, seperti sayuran bawang, sawi, cabai dan buah-buahan yang harganya di pasaran terkadang tidak bisa diprediksi.

Teknologi informasi pada saat ini berkembang sangat pesat membuat banyak munculnya aplikasi berbasis informasi yang memberi banyak kemudahan dan manfaat dalam aktifitas kehidupan masyarakat seharihari [\[11\]](#page-8-6). Salah satunya perkembangan aplikasi *mobile*, yang saat ini sedang gencar-gencarnya penggunaan *smartphone* dengan sistem operasi Android untuk berkomunikasi maupun mencari informasi dengan internet [\[12\]](#page-8-7).

Pada penelitian sebelumnya [\[13\]](#page-9-0), menjelaskan bahwa praktik pertanian perkotaan dapat dimulai dari rumah sendiri dengan memanfaatkan sumber daya lokal dan sederhana. Aplikasi teknologi sangat dibutuhkan untuk membantu memudahkan kalangan masyarakat dalam praktik pertanian perkotaan.

Pada penelitian [\[14\]](#page-9-1), penulis membuat sistem aplikasi *smart aquaponics system for urban farming*, yang mana sistem aquaponik itu menggabungkan cara bercocok tanam dengan memelihara ikan di dalam sebuah akuarium. Dalam sistem itu penulis membuat sebuah sistem pintar yang menggunakan Arduino dan Raspberry Pi untuk mengelola *hardware* serta membaca sensor pengukur dari sistem aquaponik, *web app* dan android untuk menampilkan informasi yang dibaca sensor. Hasil penelitian menunjukkan sistem pintar tersebut dapat terus memantau dan mengontrol kualitas air, intensitas cahaya, serta pakan ikan secara otomatis dengan mengirimkan peringatan dini berupa *email, SMS, push* notifikasi atau memperbaiki kelainan sistem tanpa campur tangan manusia.

Penelitian sebelumnya, pernah dilakukan oleh [\[15\]](#page-9-2) yang membuat Perancangan Aplikasi Prosedur Pembudidayaan Tanaman Berbasis Android yang dirancang dengan *software* Android Studio dengan bahasa pemrograman Java. Hasil yang dicapai dalam penelitian ini adalah Aplikasi Prosedur Pembudidayaan Tanaman Berbasis Android yang berisi materi prosedur budidaya tanaman dari awal sampai akhir serta menyajikan forum untuk bertukar informasi antar pengguna. Peneliti lain [\[16\]](#page-9-3) menggunakan sistem android dalam mendesain *user interface* dan *web based* untuk bagian *admin*. Aplikasi teknik *data mining* dibuat untuk memberikan

informasi kepada petani tentang tanaman, tanah, pupuk, dan pestisida yang berbasis Android.

Perbedaan mendasar dengan penelitian yang sudah ada yaitu aplikasi panduan bercocok tanam ini menggunakan metode *urban agriculture* atau biasa disebut hidroponik yang cocok dilakukan di kawasan perkotaan yang tidak memerlukan lahan yang luas [\[17\]](#page-9-4). Berdasarkan uraian di atas maka penulis membuat aplikasi panduan serta forum diskusi dalam bercocok tanam pada kawasan perkotaan berbasis Android. Aplikasi Android ini dibuat untuk membantu masyarakat bercocok tanam di rumah sendiri dengan metode sistem hidroponik dan aquaponik. Fitur forum diskusi antar pengguna nantinya akan ditambahkan dengan harapan pengguna dapat saling berinteraksi satu sama lain dan mendapatkan pengetahuan lebih dalam metode *urban agriculture*. Dengan adanya aplikasi ini masyarakat tidak perlu lagi mencari panduan di buku maupun bertanya secara langsung kepada orang lain.

<span id="page-1-0"></span>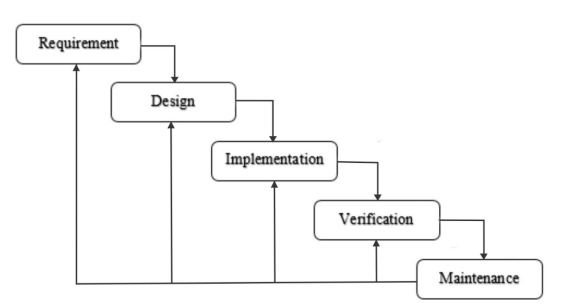

Gambar 1: Model *Waterfall*

#### II. METODE PENELITIAN

Dalam penelitian ini penulis menggunakan metode *System Development Life Cycle (SDLC)* dengan pendekatan menggunakan model *Waterfall*. *System Development Life Cycle (SDLC)* adalah pendekatan bertahap untuk analisis dan desain penggunaan siklus kegiatan khusus analisis dan pengguna [\[18\]](#page-9-5). Fitur khusus dari model *waterfall* adalah langkah-langkahnya berurutan dengan berjalan ke bawah mulai dari fase kebutuhan, desain, implementasi, pengujian, sampai pemeliharaan [\[19\]](#page-9-6). Penulis menggunakan metode ini dikarenakan langkah kerja pada metode ini dikerjakan secara bertahap yang memungkinkan fokus dalam masingmasing fase dapat maksimal karena setiap fase dalam dalam model *Waterfall* harus diselesaikan terlebih dahulu. Metode *System Development Life Cycle (SDLC)* ditunjukkan Gambar [1.](#page-1-0)

<span id="page-2-0"></span>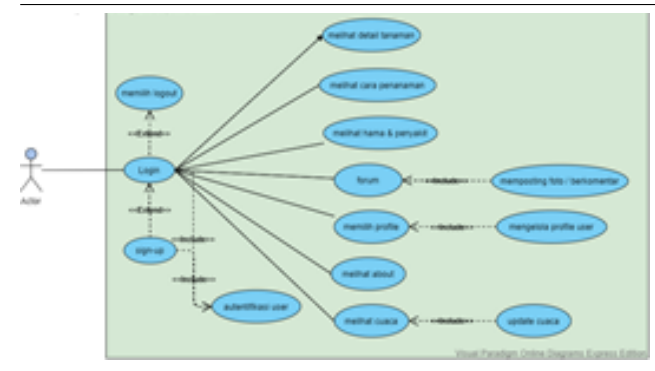

Gambar 2: *Use Case Diagram*

#### *i. Requirement*

Tahap awal untuk mendesain aplikasi yaitu menentukan persyaratan spesifikasi perangkat lunak untuk menentukan persyaratan fungsional dan non-fungsional dari aplikasi yang hendak di desain.

1. Persyaratan Fungsional

Aplikasi yang berjudul "Perancangan Aplikasi Bercocok Tanam Pada Kawasan Perkotaan Berbasis Android" adalah aplikasi di perangkat Android yang nantinya pengguna bisa melihat panduan secara interaktif dalam bercocok tanam dengan model kawasan urban yang menggunakan teknik hidroponik di *smartphone*nya. Desain aplikasi yang termasuk sistem fungsional adalah:

- (a) Aplikasi memberikan informasi tentang tata cara teknik penanaman mulai dari prapenanaman sampai pasca penanaman
- (b) Aplikasi memberikan beberapa pilihan jenis tanaman yang bisa ditanam menggunakan teknik hiroponik.
- (c) Aplikasi memuat *section* cara mengatasi hama
- (d) Aplikasi memuat forum diskusi yang nantinya pengguna bisa saling bertukar informasi tentang *urban agriculture* atau hidroponik.

2. Persyaratan Non-Fungsional Berikut ini merupakan kebutuhan perangkat keras yang diperlukan dalam mendesain aplikasi:

- (a) Laptop ASUS A456UR Intel  $\circledR$  Core <sup>TM</sup> i5-7200U, CPU @ 3.1 GHz, RAM 8 GB, Hardisk 1 TB, SSD 256 GB
- (b) *Smartphone* Android (Samsung A52)

#### *ii. Desain*

Pada tahap ini, analisis yang dibutuhkan diubah menjadi bentuk yang dapat dipahami pengguna seperti desain

*user interface*. Dalam mendesain aplikasi menggunakan *Unified Modelling Language (UML)* yang di dalamnya termasuk *Use Case Diagram* dan *Activity Diagram* serta *Flowchart*.

1. *Use Case Diagram*

*Use Case Diagram* merupakan pemodelan untuk mendeskripsikan sebuah interaksi antara satu atau lebih *actor* dengan sistem informasi yang akan dibuat, *Use Case* digunakan untuk mengetahui fungsi sistem informasi dan siapa saja yang berhak menggunakan fungsi-fungsi tersebut. Gambar [2](#page-2-0) merupakan *Use Case Diagram* pada sistem aplikasi bercocok tanam.

2. *Activity Diagram*

*Activity Diagram* merupakan gambaran aliran kerja dari sistem yang akan dikembangkan. Diagram ini dirancang berdasarkan *Use Case Diagram* yang sudah dibuat sebelumnya dan berfungsi untuk memahami proses detail dari masing-masing fitur sistem. Gambar [3,](#page-2-1) [4,](#page-3-0) [5,](#page-3-1) [6,](#page-3-2) [7](#page-3-3) menunjukkan *activity diagram* dari masing-masing fitur sistem.

<span id="page-2-1"></span>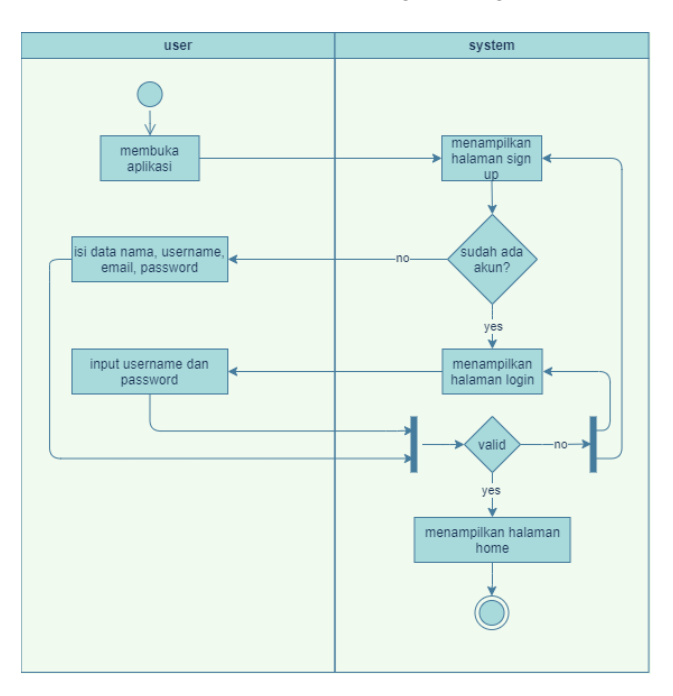

Gambar 3: *Activity Diagram Login and SignUp*

### 3. *Flowchart*

Gambar [8](#page-3-4) merupakan *flowchart* dari perancangan sistem bercocok tanam pada kawasan perkotaan.

#### *iii. Implementation*

Proses pembuatan aplikasi menggunakan *software* aplikasi Visual Code dengan menggunakan *Software Development Kit (SDK) Flutter* dan bahasa pemrograman

<span id="page-3-0"></span>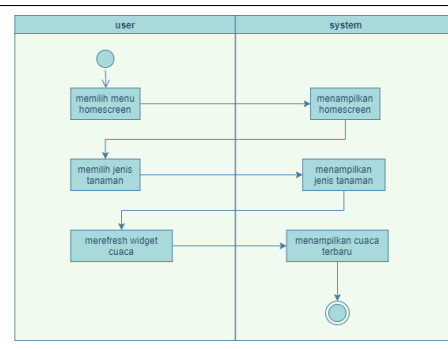

Gambar 4: *Activity Diagram Homescreen*

<span id="page-3-1"></span>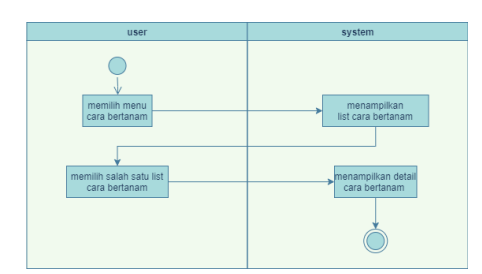

Gambar 5: *Activity Diagram* Menu Penanaman

<span id="page-3-2"></span>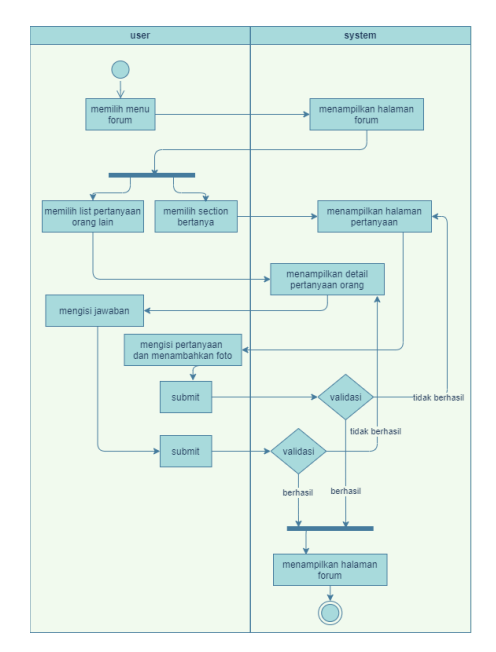

<span id="page-3-3"></span>Gambar 6: *Activity Diagram* Menu Forum Diskusi

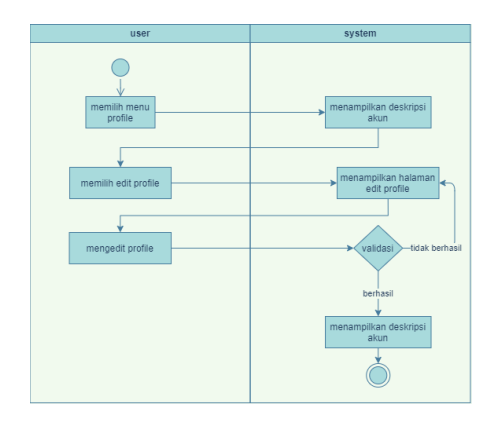

Gambar 7: *Activity Diagram Menu Profile*

<span id="page-3-4"></span>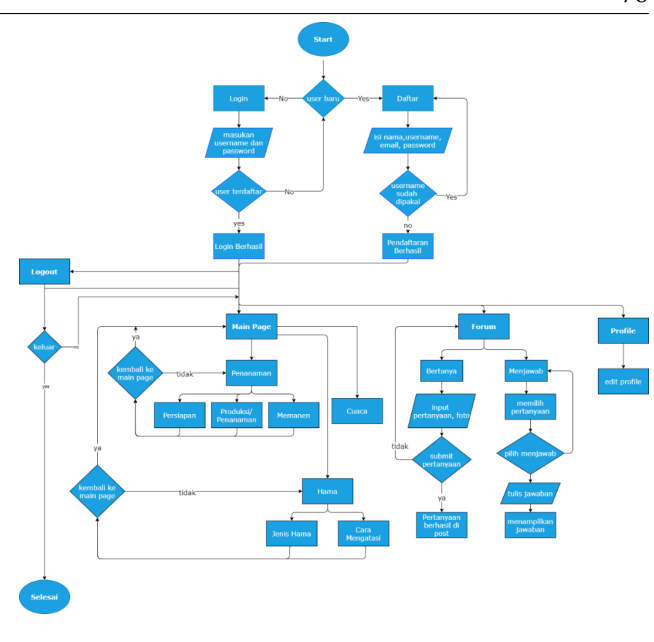

Gambar 8: *Flowchart*

Dart serta menggunakan Firebase sebagai *server* untuk menyimpan data authentifikasi *user* dan data-data yang dibutuhkan aplikasi.

## *iv. Verification*

Pengujian aplikasi dilakukan setelah proses pembuatan aplikasi panduan bercocok tanam selesai dibuat dan sudah bisa di*install* di *smartphone* android. Pengujian dilakukan untuk evaluasi kegunaan, efisiensi, dan efektifitas dari aplikasi tersebut, apakah berjalan dengan baik atau tidak. Penulis menggunakan 2 metode untuk menguji aplikasi diantaranya yaitu metode *Black Box Testing* dan *Usability*.

Sebelum melakukan pengujian *Usability* dengan melibatkan pengguna, penulis melakukan sistem uji *Black Box Testing*. *Black Box Testing* merupakan bentuk implementasi pengujian dalam hal fungsional, metode ini hanya menguji valid dan tidak validnya aplikasi, apakah berfungsi atau belum [\[20\]](#page-9-7). Pada pengujian *Usability*, pengujian menggunakan instrumen penelitian *SUPR-Q (Standardized Universal Percentil Rank Questionnarie)* [\[21\]](#page-9-8). Penulis menggunakan kuesioner yang diberikan kepada *user* yang telah meng*install* dan menggunakan aplikasi. Dalam kuesioner berisi 10 pertanyaan dan 5 skala, dengan kriteria penilaian menggunakan skala Likert seperti ditunjukkan pada tabel [1.](#page-4-0)

#### *v. Maintenance*

Pada tahap ini peneliti melakukan pengecekan secara berkala pada aplikasi yang sudah dirilis ke publik un-

## <span id="page-4-0"></span>doi: [10.23917/emitor.v22i1.15136](https://journals.ums.ac.id/index.php/emitor/issue/view/1207) 77

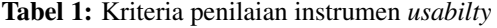

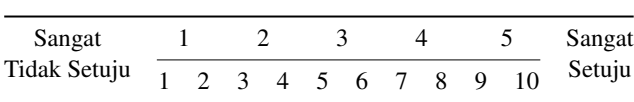

tuk menjaga kualitas sistem tetap baik. Jika di masa yang datang terdapat tambahan isi konten panduan bercocok tanam hidroponik lainnya, maka penulis akan menambah dan merilis versi terbaru dari aplikasi. Selain itu diperlukan pengecekan berkala pada *Firebase database* agar seluruh data penting *user* tetap terjaga dengan baik. Pengecekan berkala juga dilakukan pada sistem Google Play Store dimana aplikasi ini di*listing* agar masyarakat umum dapat meng*install*nya. Review, masukan, dan kritikan dari pengguna tetap dilakukan pengecekaan dan ditanggapi oleh penulis, agar aplikasi ini dapat berkembang menjadi lebih baik.

#### III. HASIL PENELITIAN DAN DISKUSI

Hasil yang diperoleh dari penelitian ini adalah aplikasi yang berisi panduan informasi bercocok tanam sayuran pada kawasan perkotaan berbasis *mobile*. Sistem ini membantu masyarakat pada kawasan perkotaan yang hendak bercocok tanam tapi memiliki lahan yang terbatas dengan salah satu teknik hidroponik. Di dalam aplikasi ini terdapat beberapa fitur yaitu panduan bercocok tanam dimulai dari persiapan alat dan bahan, pembibitan dan penanaman, serta tahap panen. Selain itu pengguna dapat bertukar pikiran dengan pengguna lainnya mengenai bercocok tanam pada salah satu fitur forum pada aplikasi ini. Terdapat menu *profile* yang bisa meng*update* data *profile* pengguna dan menampilkan hasil postingan dalam forum yang dilakukan oleh pengguna.

#### *i. Implementasi*

1. Halaman *Splashscreen*

*Splashscreen* merupakan halaman yang pertama kali ditampilkan oleh aplikasi "PlantGo" sebelum ke halaman *login*. Halaman *splashscreen* ditunjukkan pada Gambar [9](#page-4-1) (a). Tampilan *splashcreen* memiliki logo yang bertuliskan "PlantGo". Logo aplikasi terdiri dari kata PlantG dan huruf O yang bergambar 3 helai daun tanaman dan pot yang berisi air yang memiliki arti tanaman hidroponik yang bisa ditanam dimanapun. Desain logo dibuat menggunakan *software* Adobe Illustrator.

# 2. Halaman *Login*

Halaman *Login* adalah halaman awal setelah ha-

<span id="page-4-1"></span>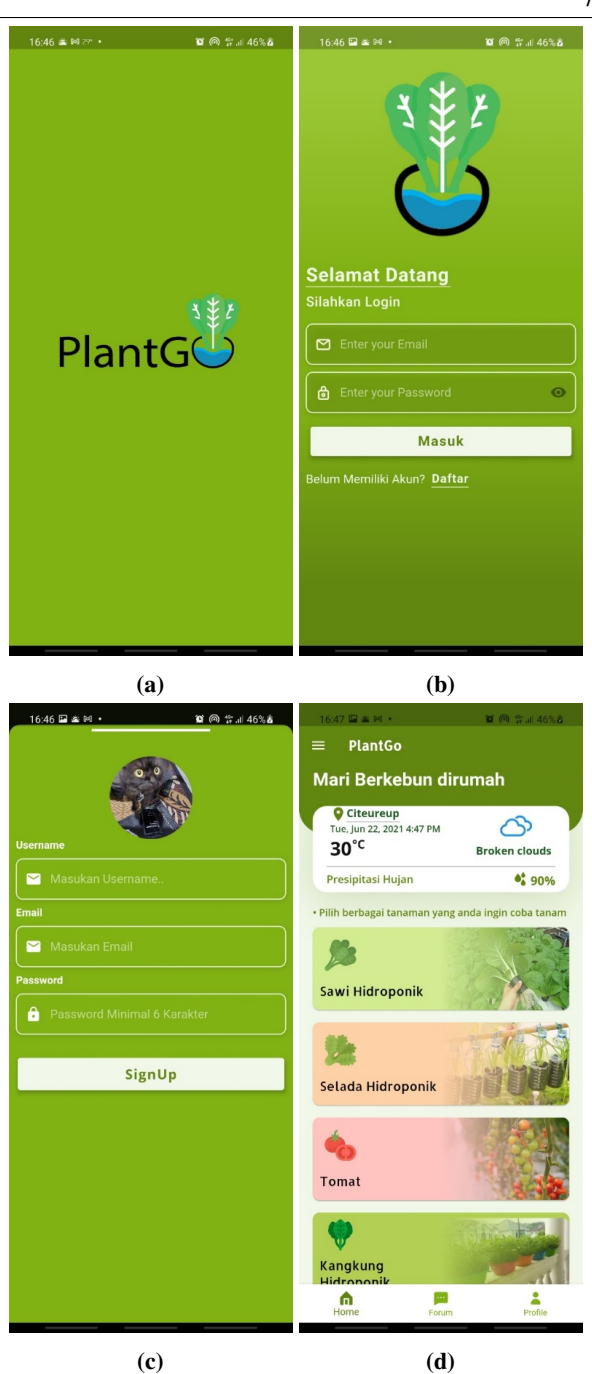

Gambar 9: Tampilan menu halaman (a) *Splashscreen* (b) *Login* (c) *Sign Up* (d) *Homescreen*

laman *splashscreen*. Halaman ini digunakan untuk memverifikasi pengguna yang akan masuk ke halaman utama. Pengguna bisa mendaftar untuk membuat akun baru dengan mengisi *email, username*, dan *password*. Tampilan halaman *login* terdapat pada gambar [9](#page-4-1) (b).

3. Halaman *Sign Up*

Halaman *Sign Up* adalah halaman pendaftaran *user* baru yang belum memiliki akun di aplikasi "PlantGo", *user* diminta untuk mengisi photo

profil, *email*, *username*, dan *password*. Tampilan halaman *Sign Up* terdapat pada gambar [9](#page-4-1) (c).

4. Halaman Utama / *HomeScreen* Halaman Utama / *Homescreen* merupakan halaman utama yang pertama muncul ketika pengguna sudah memvalidasi autentifikasi dari halaman *login*. Tampilan halaman Utama / *Homescreen* dapat dilihat pada gambar [9](#page-4-1) (d).

Halaman utama / *Homescreen* menampilkan beberapa fitur yang bisa diakses oleh pengguna antara lain:

- (a) Tombol side menu, yang menampilkan *side tab* dan berisi tombol ke menu *About, Term Use*, dan tombol *Logout*. Tampilan side menu bisa dilihat pada Gambar [10](#page-5-0) (a).
- (b) Tampilan informasi cuaca hari ini, yang berisi lokasi pengguna sekarang, suhu, kondisi cuaca, serta prediksi hujan hari ini. Dengan adanya *widget* cuaca pengguna dapat memantau perkiraan cuaca ketika hendak bercocok tanam.
- (c) Tombol dinamis tanaman, yang menampilkan *list* tombol dinamis yang menampilkan tanaman-tanaman. Ketika tombol ini ditekan akan menuju ke halaman Detail Tanaman sesuai jenis tanaman yang dipilih.
- 5. Halaman Detail Tanaman

Halaman ini menampilkan detail tanaman yang telah dipilih dari Halaman Utama. Tampilan halaman Detail Tanaman bisa dilihat pada gambar [10](#page-5-0) (b). Pada halaman utamanya terdapat beberapa tampilan yaitu *header* yang menampilkan gambar utama, lalu tampilan sub menu tanaman dan hama penyakit, ada tampilan alat dan bahan, serta tampilan proses langkah-langkah penanaman tanaman.

6. Halaman Hama Penyakit

Halaman ini menampilkan macam-macam jenis hama dan penyakit pada tanaman yang telah dipilih. Tampilan halaman Hama Penyakit bisa dilihat pada Gambar [10](#page-5-0) (c).

7. Halaman Forum

Halaman ini menampilkan forum diskusi antar pengguna aplikasi "PlantGo". Pengguna dapat berdiskusi dan berbagi informasi dengan pengguna lainnya terkait berbagai masalah atau tip tanaman. Pengguna yang ingin berdiskusi bisa meng*klik* tombol "Diskusi" yang nantinya akan diarahkan ke halaman Forum Diskusi. Tampilan halaman forum dapat dilihat pada gambar [10](#page-5-0) (d), dan untuk halaman form Diskusi bisa dilihat pada Gambar

<span id="page-5-0"></span>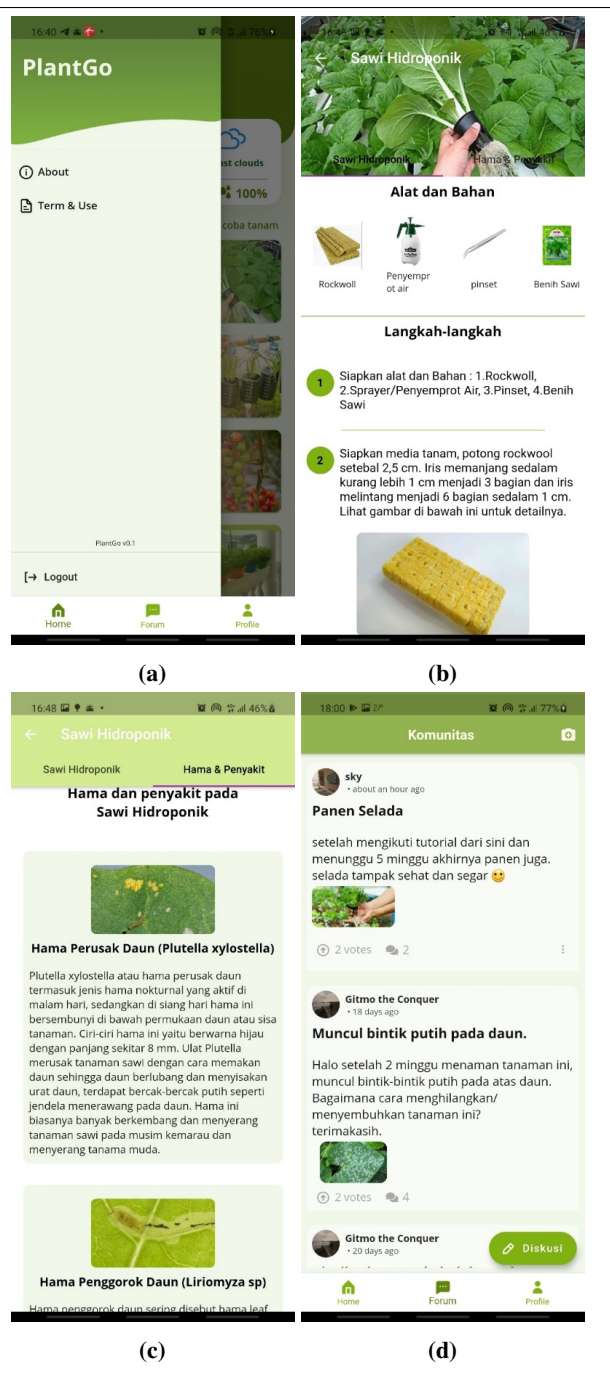

Gambar 10: Tampilan menu halaman (a) *Side Menu* (b) Detail Tanaman (c) Hama & Penyakit (d) Forum

# [11](#page-6-0) (a).

Pada halaman form diskusi ini pengguna diminta untuk meng*upload* 1 foto mengenai tanaman yang hendak didiskusikan terlebih dahulu lalu lanjut mengisi judul dan deskripsi, setelah itu pengguna bisa meng*klik* tombol kirim agar *post* diskusi bisa terposting ke halaman forum. Pengguna bisa merespon postingan pengguna lain dengan mem-*vote* dan memberi komentar dengan mengklik tombol komentar. Tampilan halaman komentar bisa dili-

#### hat pada gambar [11](#page-6-0) (b).

<span id="page-6-0"></span>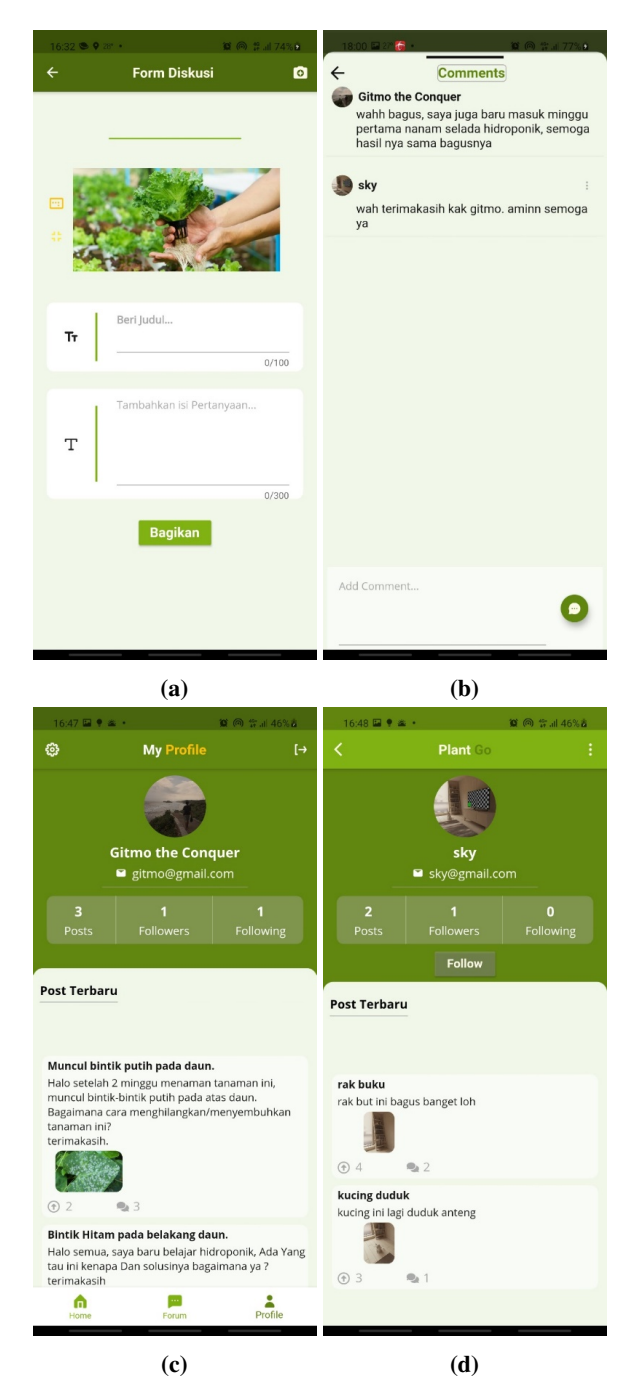

Gambar 11: Tampilan menu halaman (a) Form Diskusi (b) Komentar (c) *Profile* (d) *Mutual Profile*

8. Halaman *Profile*

Halaman ini menampilkan profil dari pengguna. Pengguna dapat melihat photo profil, *username*, *email* jumlah postingan yang diunggah pengguna, *followers*, dan *following*. Pada bagian bawah halaman *profile* ditampilkan juga postingan terbaru yang sudah diunggah pengguna pada halaman forum. Halaman *profile* bisa dilihat pada gambar [11](#page-6-0) (c).

9. Halaman *Mutual Profile*

Halaman ini menampilkan *profile* dari pengguna lain. Halaman ini bisa diakses dengan meng*klik* photo profil atau *username* pengguna lain pada halaman forum dan halaman komentar. Halaman *mutual profile* bisa dilihat pada gambar [11](#page-6-0) (d). Pada halaman ini pengguna bisa melihat jumlah *post* yang diposting, *followers*, dan *following*. Pengguna juga bisa mem-*follow* pengguna lain dengan meng*klik* tombol *follow*. Pada bagian bawah halaman juga terdapat postingan diskusi pengguna lain.

<span id="page-6-1"></span>

| 16:24 27 6 8 1                                                                                                    | ■ 同 # 1174%■ | 16:24 22 5                                                                                                    | ■ 同 昔 1174% ■                                                                                                    |  |
|----------------------------------------------------------------------------------------------------|--------------|----------------------------------------------------------------------------------------------------|----------------------------------------------------------------------------------------------------|--|
| <b>Tentang Pengembang</b>                                                                                                    |              | $\overline{\phantom{0}}$                                                                                                    | <b>Term &amp; Use</b>                                                                                                    |  |
| PlantG                                                                                                    |              | <b>PlantG</b><br>Disclaimer!                                                                                                    |                                                                                                    |  |
| Aplikasi ini dibuat untuk membantu orang-<br>orang dalam bercocok tanam di rumah<br>sendiri dengan metode sistem hidroponik<br>dan cocok tanam di lahan sempit. Dengan<br>adanya aplikasi ini masyarakat tidak perlu<br>lagi mencari panduan di buku maupun<br>bertanya secara langsung kepada orang lain |              | illustrasi<br>gambar,<br>pemiliknya yang pengembang<br>penjelasan adalah sebatas visualisasi.                                          | Semua material yang berada dalam bentuk<br>dimiliki<br>oleh<br>para<br>hormati.<br>Pengembang tidak mengklaim gambar,<br>illustrasi mereka sebagai milik pengembang.<br>Gambar, Illustrasi yang digunakan dalam<br>Dengan menggunakan aplikasi ini Pengguna |  |
| Aplikasi ini merupakan tugas akhir yang<br>dibuat oleh pengembang dalam rangka<br>salah<br>memenuhi<br>satu<br>mencapai gelar sarjana.                                                                                                    | svarat untuk | komunitas                                                                                                    | dinyatakan setuju dan bertanggung jawab<br>atas tindakan dan data apapun dalam apa<br>yang dimasukan, diunggah dalam layanan                                                                                                    |  |
| Perlu diketahui Isi dari fungsi dan panduan<br>dalam bercocok tanam di dapatkan oleh<br>pengembang melalui riset jurnal ilmiah,<br>buku, serta laman di internet dan tidak<br>100%<br>Pengmbang<br>akurat.<br>semaksimal mungkin dalam memberikan                                                         | berusaha     | berlaku termasuk diantaranya:<br>Ο                                                                                                    | Setiap gambar dan atau tulisan yang<br>diunggah oleh Pengguna harus mematuhi<br>peraturan dan perundang undangan yang<br>Tulisan dan gambar yang diunggah<br>tidak boleh mengandung/menampilkan<br>unsur suku, agama, ras, antar-golongan                   |  |
| informasi.<br>Salam<br>Pengembang                                                                                                    |              | (SARA).<br>dan pornografi.                                                                                                    | Tulisan dan gambar yang diunggah<br>tidak boleh mengandung kepentingan<br>politik praktis, pencemaran nama baik                                                                                                    |  |
| <b>Naufal Alip Pratama</b><br>Maufal211@gmail.com                                                                                                    |              | Tulisan dan gambar yang diunggah<br>boleh<br>menampilkan/<br>tidak<br>memperlihatkan rokok atau kegiatan<br>merokok dan minuman keras. |                                                                                                    |  |
|                                                                                                    |              |                                                                                                    | Tulisan dan gambar yang diunggah                                                                                                    |  |

Gambar 12: Tampilan menu halaman (a) *About* (b) *Term & Use*

#### 10. Halaman *About*

Halaman ini menampilkan pesan dari pengembang mengenai tujuan dan fungsi aplikasi "PlantGo". Terdapat kontak pengembang yang bisa dihubungi oleh pengguna sebagai media kritik dan saran. Halaman *about* bisa dilihat pada Gambar [12](#page-6-1) (a).

11. Halaman *Term & Use*

Halaman ini menampilkan keterangan untuk penggunaan, peraturan, dan kelegalan dari aplikasi "PlantGo". Halaman *Term Use* bisa dilihat pada gambar [12](#page-6-1) (b).

#### *ii. Pengujian*

#### 1. Pengujian *Black Box*

Pengujian *black box* dilakukan untuk menguji fitur-fitur yang terdapat di dalam aplikasi agar ber-

# Tabel 2: Hasil pengujian *black box*

<span id="page-7-0"></span>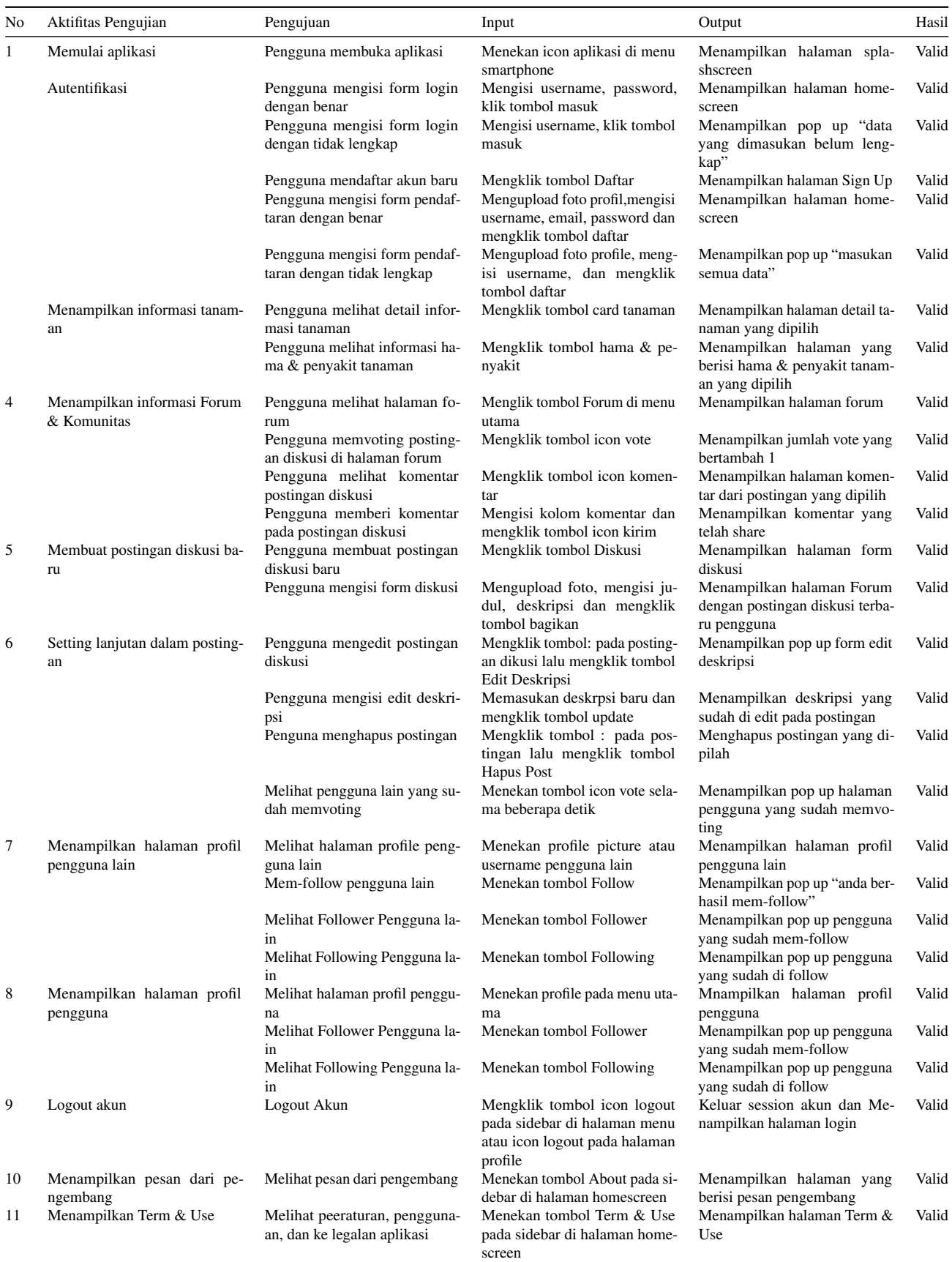

fungsi sebagaimana mestinya. Hasil pengujian *black box* dapat dilihat pada tabel [2.](#page-7-0)

2. Pengujian *Usability*

Metode pengujian *usability* yang digunakan yaitu SUPR-Q yang bertujuan sebagai tolak ukur dalam mengetahui kemudahan pengguna, dan diindikasikan dengan kemudahan dalam memahami, kemudahan untuk dipelajari, dan operabilitas. Responden dari pengujian ini adalah ibu rumah tangga, masyarakat umum dan mahasiswa dengan total 30 responden.

Instrumen pengujian menggunakan pertanyaan yang memiliki kriteria penilaian 0 sampai 10 cara perhitungannya adalah skor yang diperoleh dibagi 2 terlebih dahulu. Hasil dari pengujian *Usability* dengan grafik skalanya bisa dilihat pada Gambar [13.](#page-8-8)

<span id="page-8-8"></span>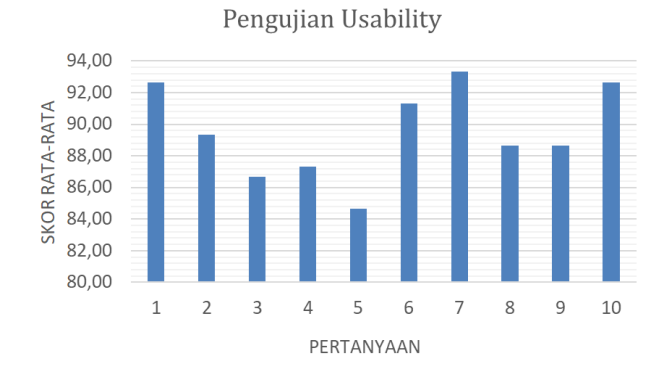

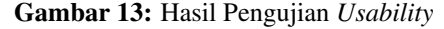

#### IV. KESIMPULAN

Perancangan Aplikasi Bercocok Tanam Pada Kawasan Perkotaan Berbasis Android telah selesai dikembangkan. Di dalamnya terdapat beberapa fitur diantaranya menu *Login* dan *SignUp*, *Homescreen*, Detail Tanaman, Hama dan Penyakit, *Profile*, Forum Diskusi, dan *About*. Berdasarkan hasil dari pengujian *Black Box* maka seluruh fitur dalam aplikasi telah berjalan dengan semestinya. Untuk pengujian *Usability* mendapatkan skor 89,75% yang berarti aplikasi ini dapat membantu masyarakat perkotaan dalam memberikan informasi terkait bercocok tanam, pengendalian hama dan penyakit, serta diskusi antar pengguna yang menggunakan metode *urban agriculture*.

Untuk penelitian selanjutnya dalam pembuatan Aplikasi Bercocok Tanam pada Kawasan Perkotaan ber-[12] R. A. Pratama, "Perancangan dan pembuatan aplikasi cara basis Android ini, diharapkan mampu dalam mengembangkan sistem aplikasi menjadi lebih baik dan *advan-*

*ce*, mencakup hal-hal seperti penambahan *login* menggunakan akun Google dan Facebook, mengembangkan koneksi atau hubungan antar profil pengguna, dan pengembangan *User Interface* dan *User Experience* agar pengguna dapat merasakan pengalaman yang lebih baik.

#### DAFTAR PUSTAKA

- <span id="page-8-0"></span>[1] S. L. G. Skar, R. Pineda-Martos, A. Timpe, B. Pölling, K. Bohn, M. Külvik, C. Delgado, C. Pedras, T. Paço, M. Ćujić *et al.*, "Urban agriculture as a keystone contribution towards securing sustainable and healthy development for cities in the future," *Blue-Green Systems*, vol. 2, no. 1, pp. 1–27, 2020.
- [2] A. P. Sudarmo, "Pemanfaatan pertanian secara hidroponik untuk mengatasi keterbatasan lahan pertanian di daerah perkotaan," in *Seminar Nasional Pengabdian Kepada Masyarakat Universitas Terbuka*, 2018, pp. 1–8.
- <span id="page-8-1"></span>[3] S. Suryani, R. Nurjasmi, dan R. Fitri, "Pemanfaatan lahan sempit perkotaan untuk kemandirian pangan keluarga," *Jurnal Ilmiah Respati*, vol. 11, no. 2, pp. 93–102, 2020.
- <span id="page-8-2"></span>[4] V. A. Praditriyani, "Mobile apps sebagai penunjang kegiatan urban agriculture di kota bandung," *Visualita*, vol. 6, no. 2, p. 266951, 2015.
- [5] N. Wang, L. Zhu, Y. Bing, L. Chen, dan S. Fei, "Assessment of urban agriculture for evidence-based food planning: A case study in chengdu, china," *Sustainability*, vol. 13, no. 6, p. 3234, 2021.
- <span id="page-8-3"></span>[6] M. Taguchi dan G. Santini, "Urban agriculture in the global north & south: A perspective from fao," *Field Actions Science Reports. The journal of field actions*, no. Special Issue 20, pp. 12–17, 2019.
- <span id="page-8-4"></span>[7] I. S. Roidah, "Pemanfaatan lahan dengan menggunakan sistem hidroponik," *Jurnal Bonorowo*, vol. 1, no. 2, pp. 43–49, 2014.
- [8] E. Appolloni, F. Orsini, K. Specht, S. Thomaier, E. Sanyé-Mengual, G. Pennisi, dan G. Gianquinto, "The global rise of urban rooftop agriculture: A review of worldwide cases," *Journal of Cleaner Production*, vol. 296, p. 126556, 2021.
- [9] M. Rufí-Salís, A. Petit-Boix, G. Villalba, M. Ercilla-Montserrat, D. Sanjuan-Delmás, F. Parada, V. Arcas, J. Muñoz-Liesa, dan X. Gabarrell, "Identifying eco-efficient year-round crop combinations for rooftop greenhouse agriculture," *The International Journal of Life Cycle Assessment*, vol. 25, no. 3, pp. 564–576, 2020.
- <span id="page-8-5"></span>[10] A. Manríquez-Altamirano, J. Sierra-Pérez, P. Muñoz, dan X. Gabarrell, "Analysis of urban agriculture solid waste in the frame of circular economy: Case study of tomato crop in integrated rooftop greenhouse," *Science of the total environment*, vol. 734, p. 139375, 2020.
- <span id="page-8-6"></span>[11] H. Harison, M. Putri, dan W. Daratul, "Perancangan aplikasi bercocok tanam padi dan cabe kriting berbasis android," *Jurnal Nasional Teknologi dan Sistem Informasi*, vol. 3, no. 2, pp. 306–312, 2017.
- <span id="page-8-7"></span>bercocok tanam dengan teknik hidroponik berbasis android di dinas pertanian provinsi diy," *S1 Skipsi, Amikom, Yogyakarta*, 2014.
- <span id="page-9-0"></span>[13] A. R. Fauzi, A. N. Ichniarsyah, dan H. Agustin, "Pertanian perkotaan: urgensi, peranan, dan praktik terbaik," *Jurnal Agroteknologi*, vol. 10, no. 01, pp. 49–62, 2016.
- <span id="page-9-1"></span>[14] T. Y. Kyaw dan A. K. Ng, "Smart aquaponics system for urban farming," *Energy procedia*, vol. 143, pp. 342–347, 2017.
- <span id="page-9-2"></span>[15] R. Andrean, "Perancangan aplikasi prosedur pembudidayaan tanaman berbasis android (studi kasus: Dinas perkebunan provinsi jambi)," Ph.D. dissertation, STIKOM DINAMIKA BANGSA, 2019.
- <span id="page-9-3"></span>[16] V. Thakare, K. Pati, P. Rathi, N. Shahu, P. Gupta, dan C. Chaple, "Design of smartphone application for farmer," *International Journal of Analytical, Experimental and Finite Element Analysis*, vol. 6, no. 1, 2019.
- <span id="page-9-4"></span>[17] B. Surya, D. Ahmad, R. Bahrun, dan H. Saleh, "Urban farming as a slum settlement solution (study on slum settlements in tanjung merdeka village, makassar city)," in *IOP Conference Series: Earth and Environmental Science*, vol. 562, no. 1. IOP Publishing, 2020, p. 012006.
- <span id="page-9-5"></span>[18] N. Sagita, A. N. Supena, dan D. Djamaludin, "Perancangan sistem informasi produksi rajut menggunakan metode system development life cycle (sdlc)(study kasus: Cv suho garmindo bandung)," " 2019.
- <span id="page-9-6"></span>[19] A. Alshamrani dan A. Bahattab, "A comparison between three sdlc models waterfall model, spiral model, and incremental/iterative model," *International Journal of Computer Science Issues (IJCSI)*, vol. 12, no. 1, p. 106, 2015.
- <span id="page-9-7"></span>[20] B. Khafid dan D. A. P. Putri, "Pesma apps as android-based integrated applications for mahasantri pesma kh mas mansur ums," *Khazanah Informatika: Jurnal Ilmu Komputer dan Informatika*, vol. 6, no. 2, 2020.
- <span id="page-9-8"></span>[21] B. Pramitasari dan N. Nurgiyatna, "Sistem informasi unit kegiatan mahasiswa marching band universitas muhammadiyah surakarta berbasis web," *Emitor: Jurnal Teknik Elektro*, vol. 19, no. 2, pp. 59–65, 2019.